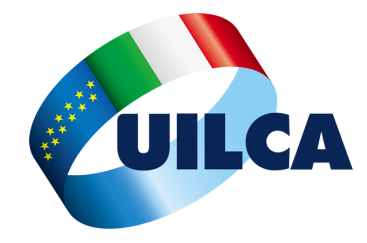

**Roma, 10 Maggio 2021**

UILCA Crédit Agricole RSA Roma : [www.informativasindacale.it](https://www.informativasindacale.it)

JILCA Crédit Agricole RSA Roma : www.informativasindacale.it

# Comunicazione al Fondo Pensione dei Contributi NON DEDOTTI 2020 e Comtributi a valere su Welfare VAP 2020

Dal aprile 2021 è disponibile la **Certificazione dei Redditi** (ex CUD) **2021**, relativa ai redditi 2020. Ricordiamo di controllare l'eventuale valorizzazione delle **caselle 413** (Contributi Previdenza Complementare non dedotti dai redditi) e **574** (Premi di Risultato destinati a forme pensionistiche complementari) che comporterà un **obbligo di comunicazione dei dati presenti al Fondo Pensione**.

#### **Casella 413 valorizzata**

Significa che sono presenti, relativamente all'anno 2019, **contributi versati in eccesso rispetto il limite fiscale** (che è di € 5.164,57/anno, al netto dell'eventuale quota di TFR conferito al fondo). Entro il **31.12.2021** deve essere effettuata la comunicazione al Fondo Pensione, utilizzando la **procedura online** (vedi Guida UILCA).

Per coloro che, in aggiunta alla contribuzione dello stipendio, abbiano effettuato anche contribuzioni volontarie e/o a favore di figli fiscalmente a carico, la situazione potrebbe essere più complessa e consigliamo loro di contattare il [quadro sindacale UILCA](https://www.informativasindacale.it/dirigenti.php?ente=tutti) di riferimento. Vedi la [Guida UILCA.](#page-1-0)

#### **Casella 574 valorizzata**

Significa che la quota Welfare del Premio di risultato (VAP) 2019, erogata a partire da maggio 2020, in tutto o in parte, è stata destinata alla forma di Previdenza Complementare del Gruppo. L'importo di casella 574, entro il 31.12.2021, deve essere comunicato al Fondo Pensione, utilizzando la **procedura online** (vedi [Guida UILCA\)](#page-5-0), come specificato nel *punto 2.2 della [Circolare Agenzia Entrate n. 5/E del](https://www.informativasindacale.it/vis_docs_vari.php?uid=6e60baab1e87f7ed0bd65d272e7511cc)  [29/3/2018](https://www.informativasindacale.it/vis_docs_vari.php?uid=6e60baab1e87f7ed0bd65d272e7511cc)*.

#### **Scadenze**

#### **31 dicembre 2021**

Termine ultimo per la comunicazione dei contributi non dedotti relativi all'anno 2020 (vedi **casella 413**  della Certificazione dei Redditi 2021 ex CUD relativo ai redditi 2020)

#### **31 dicembre 2021**

Termine ultimo per la comunicazione dei versamenti al Fondo Pensione effettuati utilizzando la *quota Welfare* del *Premio Aziendale VAP 2019*, erogato nell'anno 2020 (vedi **casella 574** della Certificazione dei Redditi 2021 ex CUD 2021, relativa ai redditi 2020)

# <span id="page-1-0"></span>Comunicazione Contributi NON dedotti

Punto di partenza è il controllo dell'eventuale valorizzazione della **casella 413** della Certificazione dei Redditi 2021 (ex CUD) relativa ai redditi 2020. Se presente, i contributi versati nel corso dell'anno 2020 hanno ecceduto l'importo fiscalmente esente (pari ad € 5.164,57 esclusi contributi aziendali e eventuale quota TFR destinata a Fondo) ed è necessario, **per evitare gli effetti di una doppia tassazione**, comunicare al Fondo Pensione tale quota. Il controllo, per coloro che hanno effettuato versamenti aggiuntivi, potrebbe risultare più complesso e, per questi motivi, invitiamo a contattare il Quadro Sindacale Uilca di riferimento.

Da pochi mesi, dopo il restyling del portale WEB del [Fondo Pensione di Gruppo,](https://www.ca-fondopensione.it/) tale processo può essere effettuato online in completa autonomia.

Nella pagine seguenti, illustriamo l'intero processo di comunicazione dei contributi non dedotti versati nell'anno 2020.

#### **Slide 1**

Collegarsi al portale del [Fondo di Gruppo](https://www.ca-fondopensione.it/) (www.ca-fondopensione.it o clicca sul [link\)](https://www.ca-fondopensione.it/) ed accedere all'Area Riservata (come in figura).

**ATTENZIONE** — Dalla Intranet Aziendale, si può accedere direttamente all'Area Riservata con il seguente percorso: *Galileo —> Siti Internet —> Fondo Pensione —> Area Riservata* senza necessità di disporre delle credenziali di accesso.

UILCA Crédit Agricole: [www.uilcacredit](https://www.uilcacredit-agricole.it)-agricole.it

JILCA Crédit Agricole: www.uilcacredit-agricole.it

Il Tuo Fondo | Vantaggi | Servizi dedicati | Il tuo investimento | Iniziative & Eventi

# Previder omplementare Sostenib Molto + di un Fondo Pensione

**UILCA Crédit Agricole Italia RSA Roma, Lazio, Marche e Umbria** Area Riservata Socio

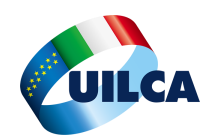

### Comunicazione Contributi NON dedotti (segue)

#### **Slide 2**

Inserire le proprie credenziali di accesso.

**ATTENZIONE** — Dalla Intranet Aziendale, si può accedere direttamente all'Area Riservata con il seguente percorso: *Galileo —> Siti Internet —> Fondo Pensione —> Area Riservata* senza necessità di disporre delle credenziali di accesso.

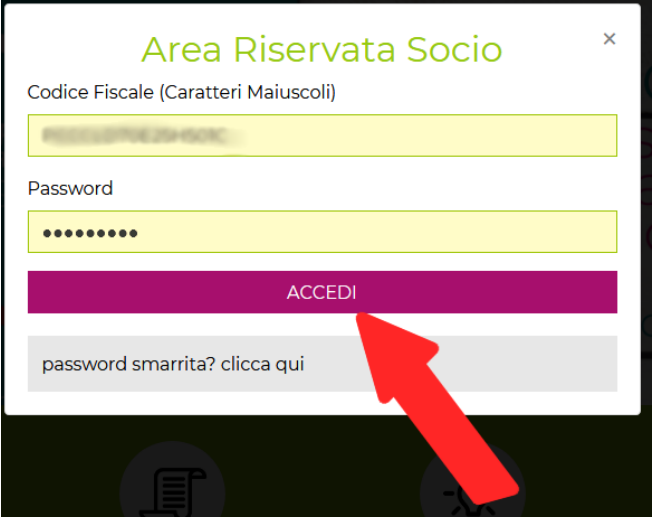

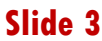

Dopo la connessione alla propria Area Riservata, apparirà una schermata nella quale sarà esposta la situazione sintetica della propria Posizione Individuale.

Cliccare su '*Contribuzione*' (come da figura).

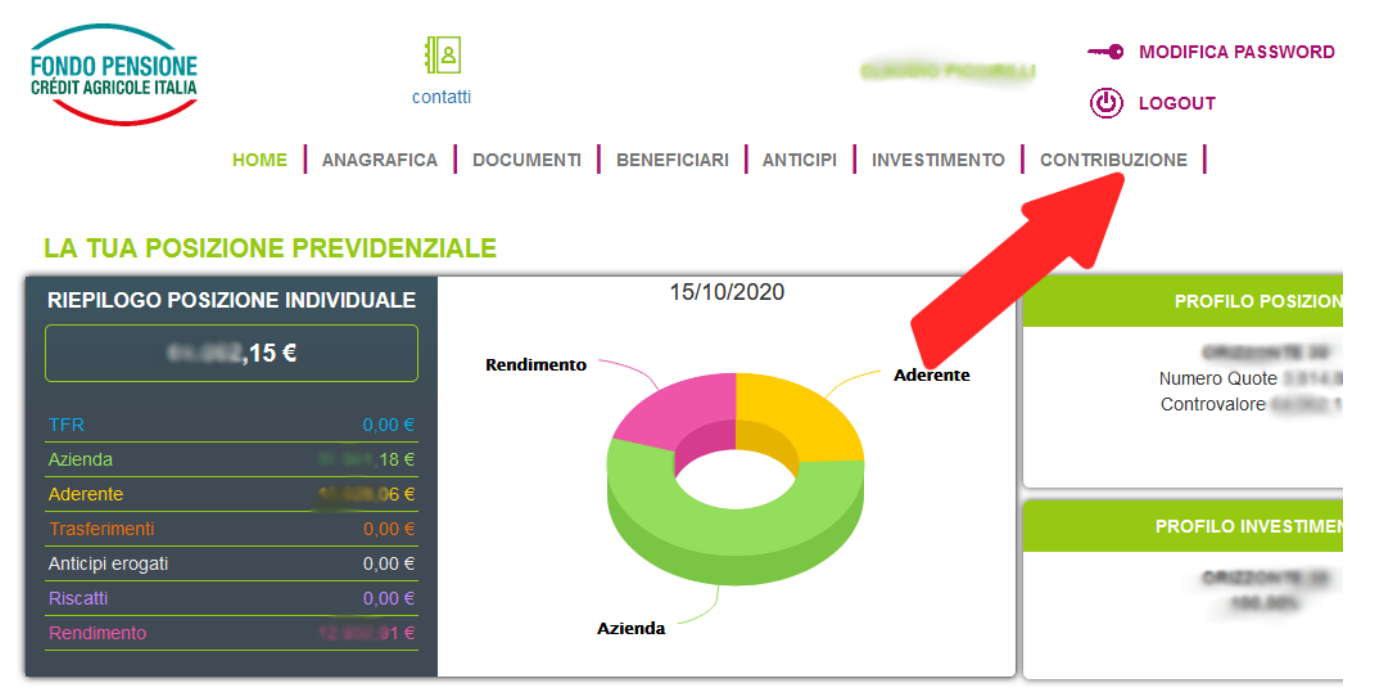

#### **UILCA Crédit Agricole Italia RSA Roma, Lazio, Marche e Umbria**

UILCA Crédit Agricole RSA Roma : [UilcaRsaRoma@gmail.com](mailto:UilcaRsaRoma@gmail.com)

IILCA Crédit Agricole RSA Roma : UilcaRsaRoma@gmail.com

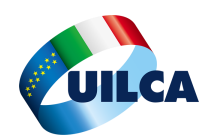

## Comunicazione Contributi NON dedotti (segue)

#### **Slide 4 e 5**

In basso a sinistra è consultabile la *Sezioni Contributi non Dedotti*, che riporta tra l'altro anche le contribuzioni non dedotte segnalate negli anni precedenti.

Per comunicare i contributi non dedotti relativi all'anno 2020 è sufficiente cliccare, come da freccia nella figura in basso, sul tasto '*Modifica contributi non dedotti'* e inserire il proprio valore e cliccare sul pulsante '*salva*'.

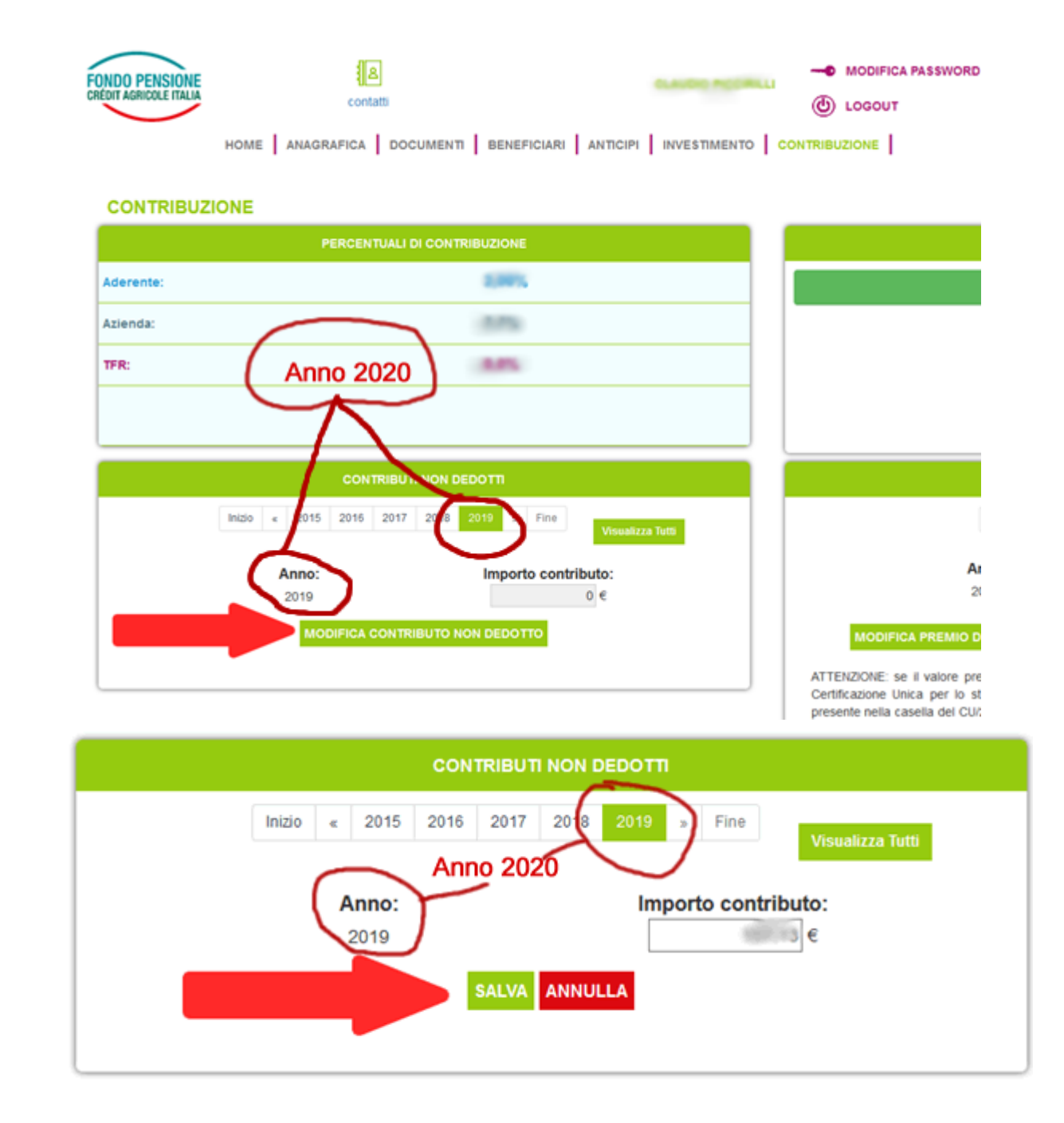

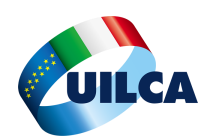

## Comunicazione Contributi NON dedotti (segue)

#### **Slide 6 e 7**

Confermare, se corretto, l'importo immesso e infine scaricare, stampare e conservare (anche in formato elettronico) la ricevuta immediatamente messa a disposizione dalla procedura.

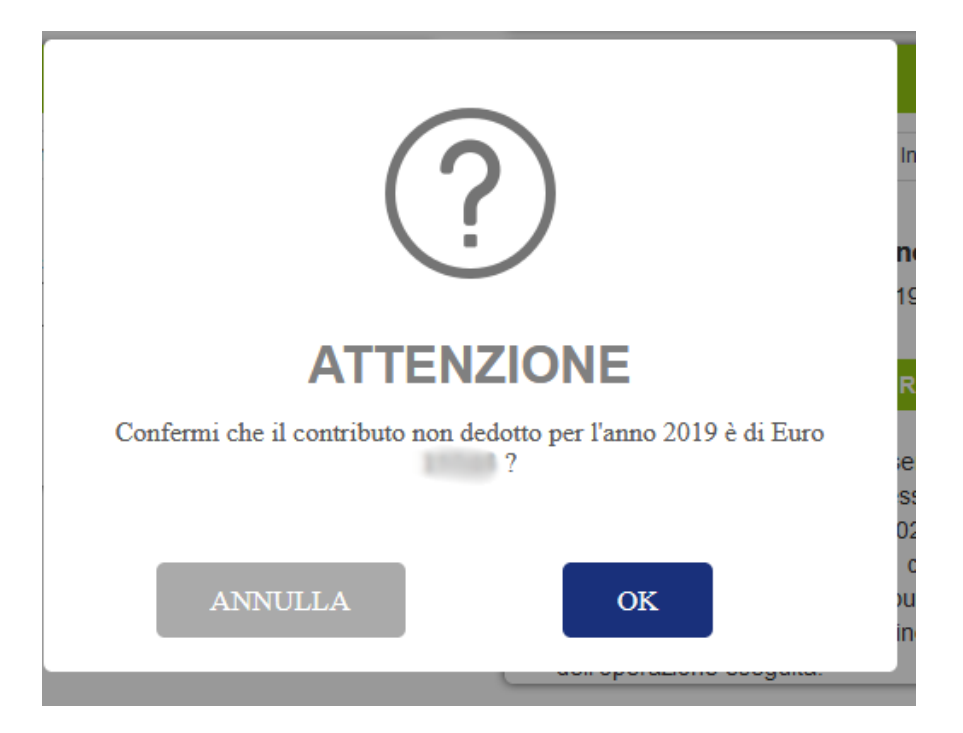

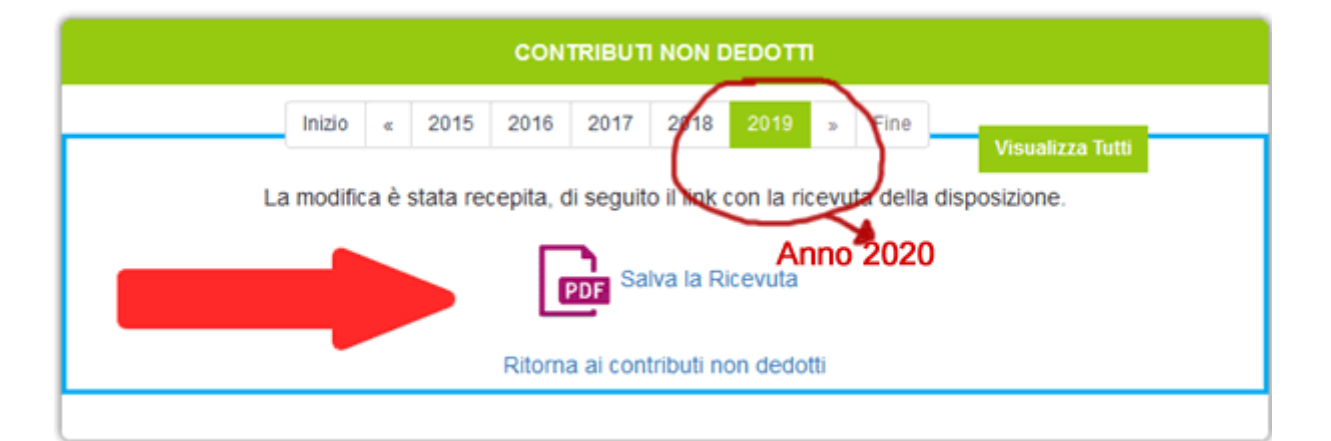

#### **UILCA Crédit Agricole Italia RSA Roma, Lazio, Marche e Umbria**

UILCA Crédit Agricole RSA Roma : [www.informativasindacale.it](https://www.informativasindacale.it)

JILCA Crédit Agricole RSA Roma : www.informativasindacale.it

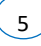

<span id="page-5-0"></span>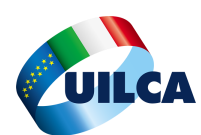

# Comunicazione contributi a valere Ouota **Welfare Premio Aziendale**

Punto di partenza è il controllo dell'eventuale valorizzazione della casella 574 della Certificazione dei Redditi 2021 (ex CUD) relativa ai redditi 2020.

Se presente, significa che la Quota Welfare del Premio Aziendale, in tutto o in parte, è stata destinata a Fondo Pensione ed è necessario, per evitare effetti fiscali indesiderati, comunicare al Fondo Pensione la quota eccedente tale limite, riportata appunto nella casella 574.

Da pochi mesi, dopo il restyling del portale WEB del [Fondo Pensione di Gruppo,](https://www.ca-fondopensione.it/) tale processo può essere effettuato online in completa autonomia.

Nella pagine seguenti, illustriamo l'intero processo.

#### **Slide 1**

Collegarsi al portale del [Fondo di Gruppo](https://www.ca-fondopensione.it/) (www.ca-fondopensione.it o clicca sul [link\)](https://www.ca-fondopensione.it/) ed accedere all'Area Riservata (come in figura).

**ATTENZIONE** — Dalla Intranet Aziendale, si può accedere direttamente all'Area Riservata con il seguente percorso: *Galileo —> Siti Internet —> Fondo Pensione —> Area Riservata* senza necessità di disporre delle credenziali di accesso.

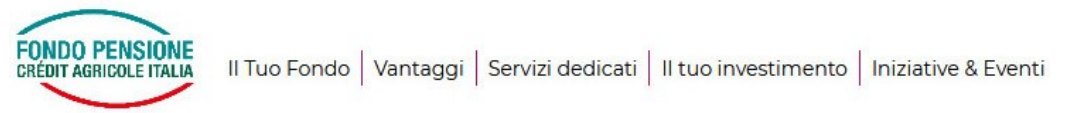

# Previdenza<br>Sostenibile Complementare

Molto + di un Fondo Pensione

**UILCA Crédit Agricole Italia RSA Roma, Lazio, Marche e Umbria** Area Riservata Socio

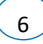

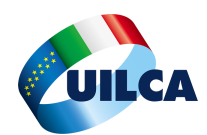

## Comunicazione contributi a valere Quota Welfare Premio Aziendale (segue)

#### **Slide 2**

Inserire le proprie credenziali di accesso.

**ATTENZIONE** — Dalla Intranet Aziendale, si può accedere direttamente all'Area Riservata con il seguente percorso: *Galileo —> Siti Internet —> Fondo Pensione —> Area Riservata* senza necessità di disporre delle credenziali di accesso.

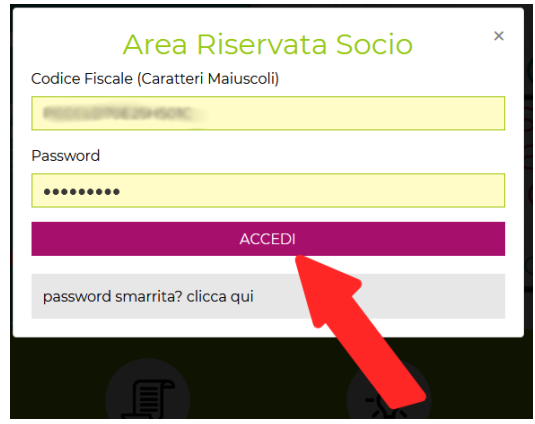

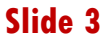

Dopo la connessione alla propria Area Riservata, apparirà una schermata nella quale sarà esposta la situazione sintetica della propria Posizione Individuale.

Cliccare su '*Contribuzione*' (come da figura).

UILCA Crédit Agricole RSA Roma : [www.informativasindacale.it](https://www.informativasindacale.it)

UILCA Crédit Agricole RSA Roma : www.informativasindacale.it

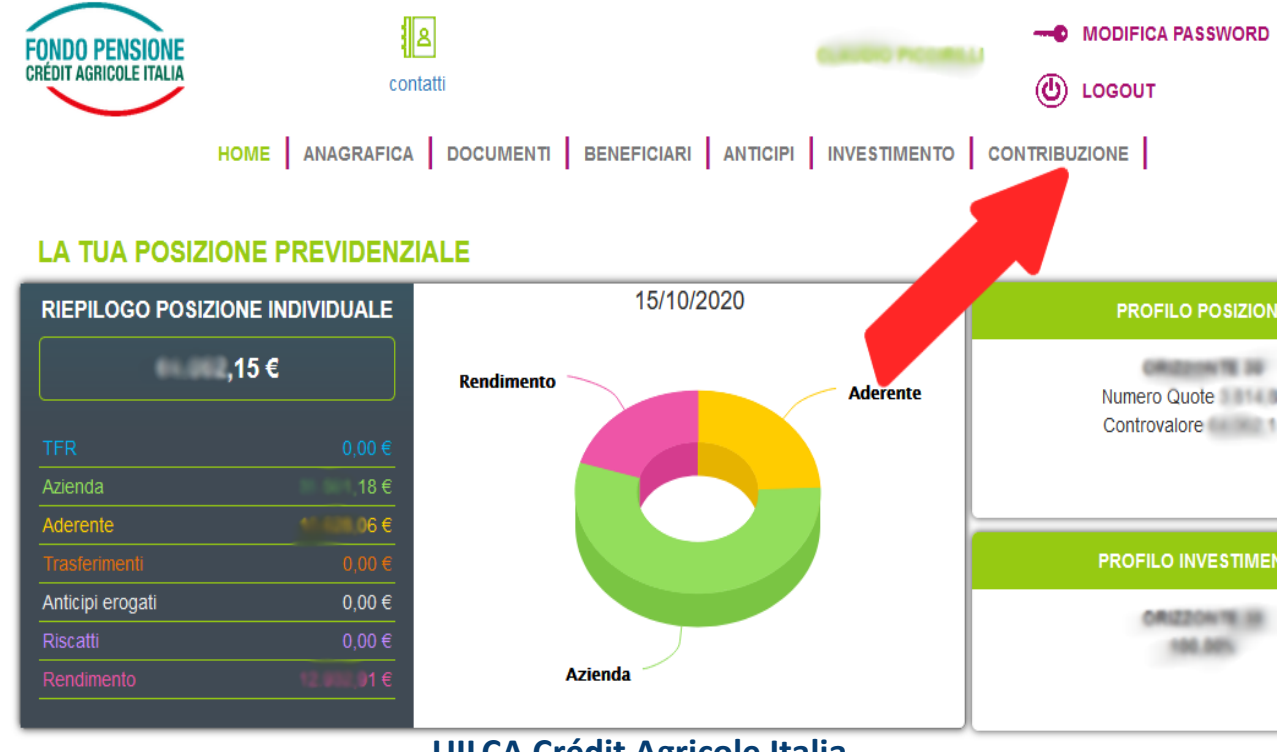

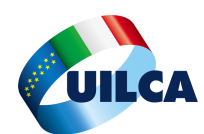

## Comunicazione contributi a valere Quota

#### **Slide 4 e 5**

In basso a destra è visibile la *Sezione Premi di Risultato*, che riporta tra l'altro anche i valori eventualmente inseriti negli anni precedenti.

Il sistema propone in automatico un valore che dovrà essere, in funzione di quanto presente nella casella 574, confermato o modificato.

Dopo la conferma (oppure dopo aver modificato l'importo proposto e averlo salvato) sarà possibile scaricare, stampare e conservare (anche in formato elettronico) la ricevuta.

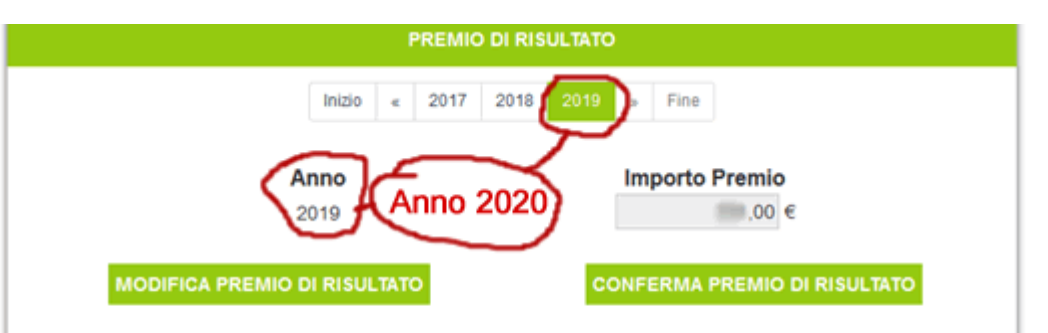

ATTENZIONE: se il valore presente nella casella "Importo Premio" è coerente con quanto indicato nella Certificazione Unica per lo stesso periodo d'imposta (esempio: per l'anno 2019 andrà indicato il dato presente nella casella del CU/2020 denominata "Premi di risultato/ di cui sottoforma di contributi alle forme pensionistiche complementari"), cliccare sul tasto "CONFERMA PREMIO DI RISULTATO". Nel caso in cui il valore sia diverso, utilizzare il pulsante "MODIFICA PREMIO DI RISULTATO" per modificare l'importo nella casella "importo Premio" e quindi premere SALVA. Si suggerisce di salvare la ricevuta in formato pdf dell'operazione eseguita

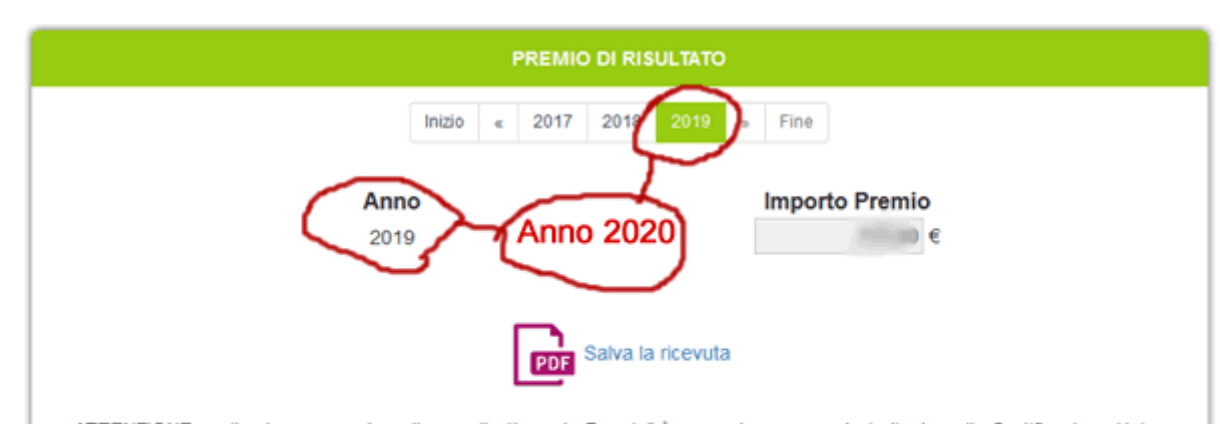

ATTENZIONE: se il valore presente nella casella "Importo Premio" è coerente con quanto indicato nella Certificazione Unica per lo stesso periodo d'imposta (esempio: per l'anno 2019 andrà indicato il dato presente nella casella del CU/2020 denominata "Premi di risultato/ di cui sottoforma di contributi alle forme pensionistiche complementari"), cliccare sul tasto "CONFERMA PREMIO DI RISULTATO". Nel caso in cui il valore sia diverso, utilizzare il pulsante "MODIFICA PREMIO DI RISULTATO" per modificare l'importo nella casella "Importo Premio" e quindi premere SALVA. Si suggerisce di salvare la ricevuta in formato pdf dell'operazione eseguita.